# **PROGRAMMINSTALLATION VECTORWORKS 2024**

Stand: 09/23

Zur Installation von Vectorworks gehen Sie folgendermaßen vor:

- 1. Doppelklicken Sie auf die DMG- bzw. ZIP-Datei, um diese zu extrahieren.
- 2. Starten Sie das Installationsprogramm Vectorworks 2024 Installer, um die Installation zu starten.
- 3. Klicken Sie im Startfenster des Installationsprogramms auf Installation starten.
- 4. Klicken Sie auf Vectorworks installieren.
- 5. Geben Sie Ihre Seriennummer ein und klicken Sie auf Weiter.
- 6. Akzeptieren Sie den Lizenzvertrag und klicken Sie auf Weiter.
- 7. Lesen Sie, wenn gewünscht, den Bitte-lesen-Text und klicken Sie auf Weiter.
- 8. Wählen Sie den Ort, an dem Vectorworks installiert werden soll, stimmen Sie dem Sammeln von Nutzungsdaten zu oder lehnen Sie dies ab und klicken Sie auf Installieren.
- 9. Weitere notwendige Programme: Damit Ihnen alle Funktionen von Vectorworks zur Verfügung stehen, sollte auf dem Computer ein Internet-Browser (z. B. Safari, Firefox, Chrome, Microsoft Edge) sowie Adobes Acrobat Reader installiert sein.

#### **Vectorworks-Netzwerkversion**

Die Vectorworks-Netzwerkversion muss mit Hilfe der gesondert mitgelieferten Anleitung installiert werden.

#### **Systemvoraussetzungen**

Vectorworks läuft auf Windows und macOS. Detaillierte Informationen finden Sie unter [www.computerworks.eu/vwsystemvoraussetzungen](http://www.computerworks.eu/vws-ystemvoraussetzungen).

## **Support**

Supportinformationen für Vectorworks finden Sie unter [www.computerworks.eu/vwsupport](http://www.computerworks.de/vwsupport)

### **Aktualisieren mit Vectorworks OnlineUpdate**

Am besten bringen Sie Vectorworks mit dem Befehl Auf Updates prüfen (macOS: Menü Vectorworks, Windows: Menü Hilfe) auf den aktuellen Stand. Folgen Sie im erscheinenden Dialogfenster den Anweisungen, um eine Aktualisierung durchzuführen.

TIPP: Stellen Sie im Reiter "Diverses" der Vectorworks-Programmeinstellungen unter Nach Updates suchen ein, dass automatisch wöchentlich bzw. monatlich überprüft werden soll, ob Aktualisierungen für Vectorworks vorhanden sind.

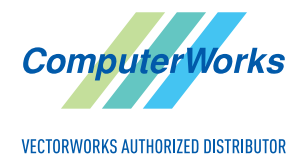

ComputerWorks GmbH • Schwarzwaldstraße 67 • 79539 Lörrach • Tel. 0 76 21 / 40 18 0 Fax 0 76 21 / 40 18 18 • info@computerworks.de • www.computerworks.de

ComputerWorks AG • Florenz-Strasse 1e • 4142 Münchenstein • Tel. 061 337 30 00 Fax 061 337 30 01 • info@computerworks.ch • www.computerworks.ch